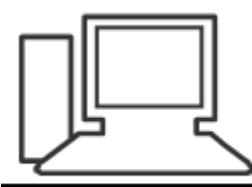

www.computeria-olten.ch<br>Monatstreff für Menschen ab 50

Merkblatt 126

#### **Drei typische Computer-Probleme**

April 2018, Peter Aeberhard

© Das Merkblatt stützt sich auf einen Artikel im Levato-Newsletter vom 12. 3. 2018

Der Levato-Newsletter kann hier abonniert werden:<https://levato.de/newsletter-aktuelles/>

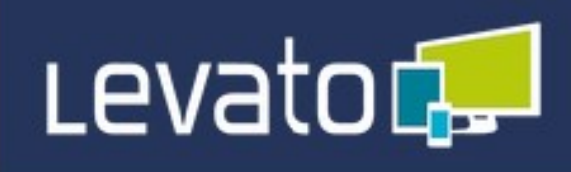

12. März 2018

# Diese Tricks helfen gegen 3 ganz typische Computerprobleme

#### Generyt, Gefrustet, Gestresst,

Bringt der PC Sie manchmal zur Weißglut? Würden Sie ihn am liebsten anfluchen? Sind Sie genervt von der Technik?

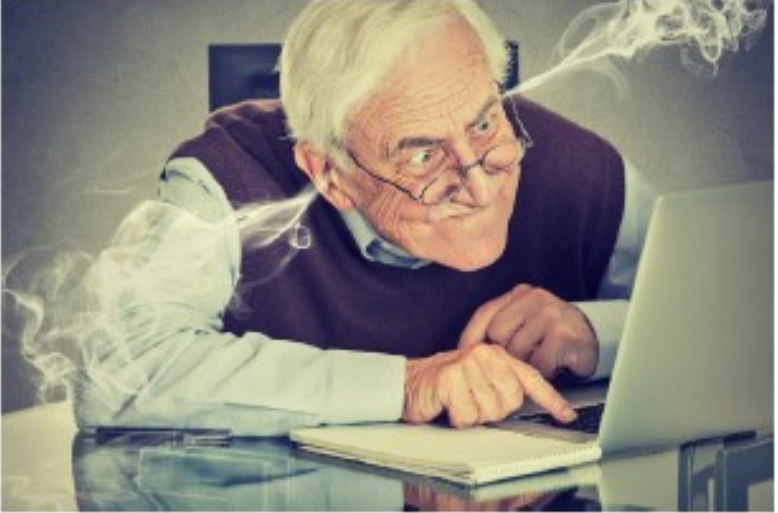

### **Die 3 häufigsten Gründe für Computer-Sorgen sind:**

- **1.) Probleme mit dem Internet**
- **2.) Ruckelnde Videos im Netz**
- **3.) Computer arbeitet langsam**

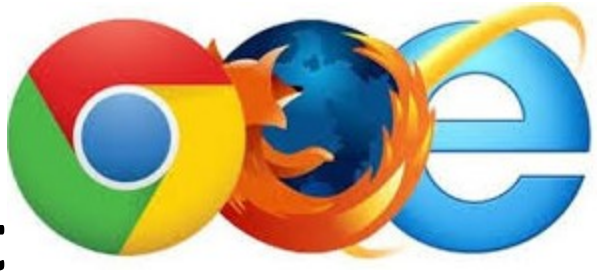

**1.) Probleme mit dem Internet**

- •**LINKS öffnen sich nicht.**
- •**Videos werden nicht richtig oder gar nicht abgespielt.**
- •**Dateien lassen sich nicht herunterladen. oder**
	- Ich komme gar nicht ins Internet: "Keine **Verbindung"**

**Diese Probleme können verschiedene Ursachen haben. Die Fehlersuche ist oft langwierig und führt zu Computerfrust.**

**Ein hilfreicher Tipp, wenn ich im Internet bin, ist den Browser zu wechseln.**

**Man kann auf einem PC/Tablet/Smartphone,** 

**mehrere Browser installieren:**

**( EDGE / CHROME / FIREFOX / IE / SAFARI / etc. )**

**Wenn es auf dem einen nicht funktioniert, geht es meistens mit einem anderen.** 

## **Keine Verbindung ins Internet**

- **Wenn keine Verbindung zum Internet besteht, ist es meistens hilfreich zuerst mal den "RESET" Knopf am Router zu drücken.**
- **Hilft das nichts, kann man den Router ganz**
- **abschalten (vom Strom nehmen), 1 Minute warten**
- **und wieder einschalten.**
- **Dann braucht es aber eine gewisse Zeit bis der**
- **Router sich wieder konfiguriert hat.**

**Wenn das WLAN nicht erkannt wird, hilft es oft auch, den PC/Laptop mit einem Ethernet Kabel zu verbinden, und danach wieder mit WLAN.** 

**2.) Videos im Internet ruckeln**

**Wenn man im Internet ein Video startet um dieses abzuspielen ( z.B. Youtube), so muss das gesamte Video im Hintergrund erst aus dem Internet geladen werden.**

- **Dies können, je nach Video, mehrere hundert Megybate sein.**
- **(Vergleich: Ein digitales Foto hat ungefähr 1-3 MB.)**
- **Der Computer beginnt nun bereits mit dem**
- **Abspielen, nachdem die ersten Sekunden des**
- **Videos aus dem Internet geladen wurden.**

**Das Video wird also zeitgleich geladen und dabei abgespielt.**

**Je nach Internetverbindung kann es passieren, dass das Video im Hintergrund nicht schnell genug geladen wird und das Abspielen ins Stocken gerät. Hier gibt es nun einen ganz einfachen Trick, den Sie bei allen Videos im Internet anwenden können: Direkt nach dem Start des Videos pausieren Sie es** 

**einfach wieder.**

**Dafür müssen Sie mit der Maus in das Videobild klicken. Das Video wird nun angehalten, im Hintergrund wird die Videodatei dennoch weiter geladen.**

**So können Sie dem Herunterladen sozusagen einen "Vorsprung" geben.**

**Wenn Sie 2-3 Minuten warten ( aufs WC gehen /** 

**etwas zum trinken holen…..), sollte das Video weit genug geladen sein, so dass Sie es ruckelfrei abspielen können.** 

**[Youtube Video](https://youtu.be/itSJyIGX4DI)**

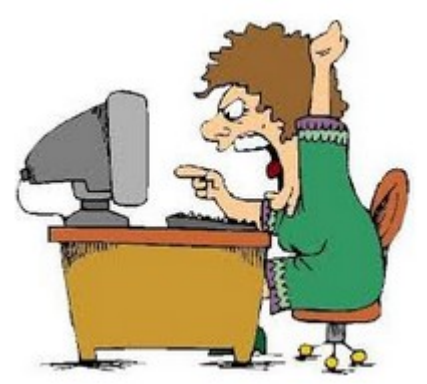

**3. Computer ist langsam**

**Das heisst nicht zwingend, dass der Computer zu alt oder überlastet ist.**

**Jeder Laptop hat Energie-Spareinstellungen, damit er möglichst lange mit dem Akku laufen kann, ohne am Strom angeschlossen zu sein.**

**Diese Einstellungen machen den Laptop aber langsamer, damit er nicht zu viel Strom verbraucht.**

**Da aber die meisten Laptops bei uns zu Hause immer am Strom angeschlossen sind, brauchen wir diese Energiespar-Optionen gar nicht.** Aktivieren sie bei den "Energieoptionen" also die **" Höchstleistung"**

**Ein Laptop verbraucht auch mit dieser Einstellung nicht wirklich viel Strom.**

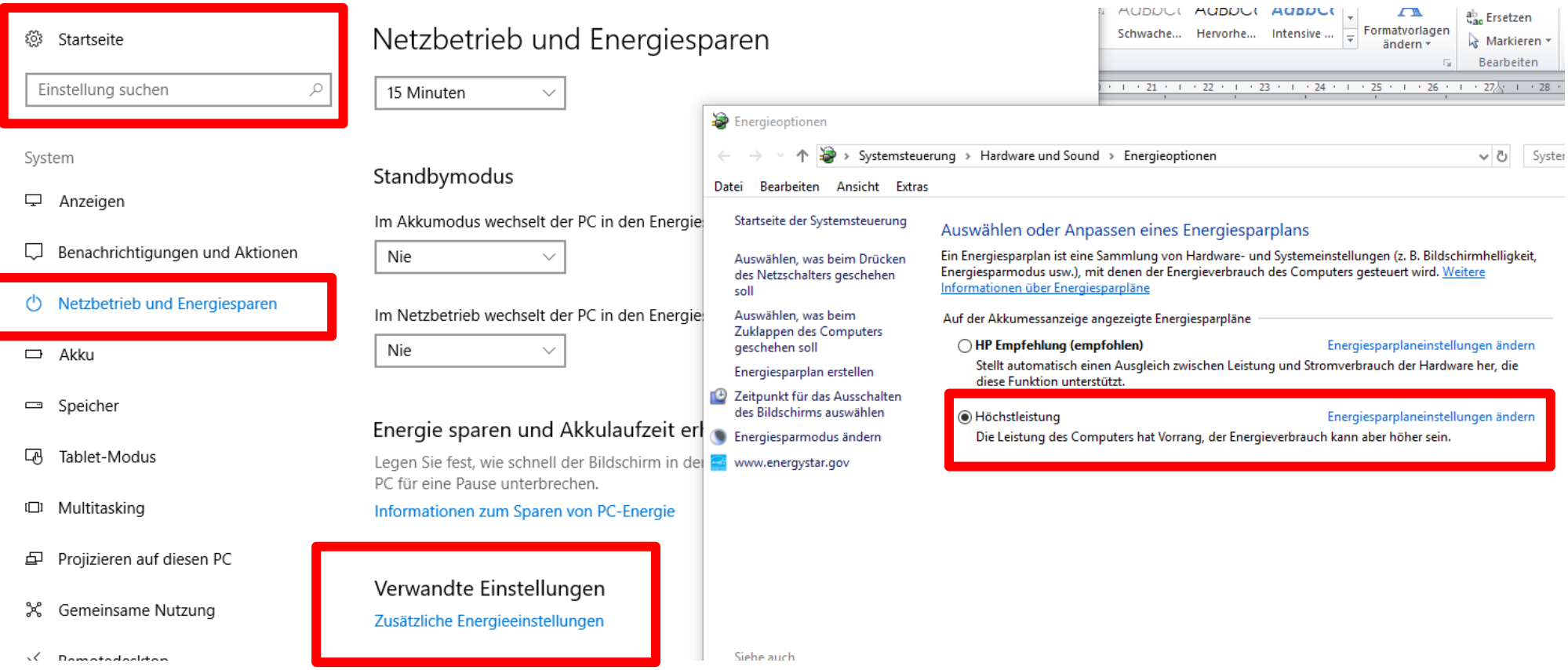